# **ПЕРСОНАЛЬНЫЙ** КОМПЬЮТЕР учиться никогда не поздно

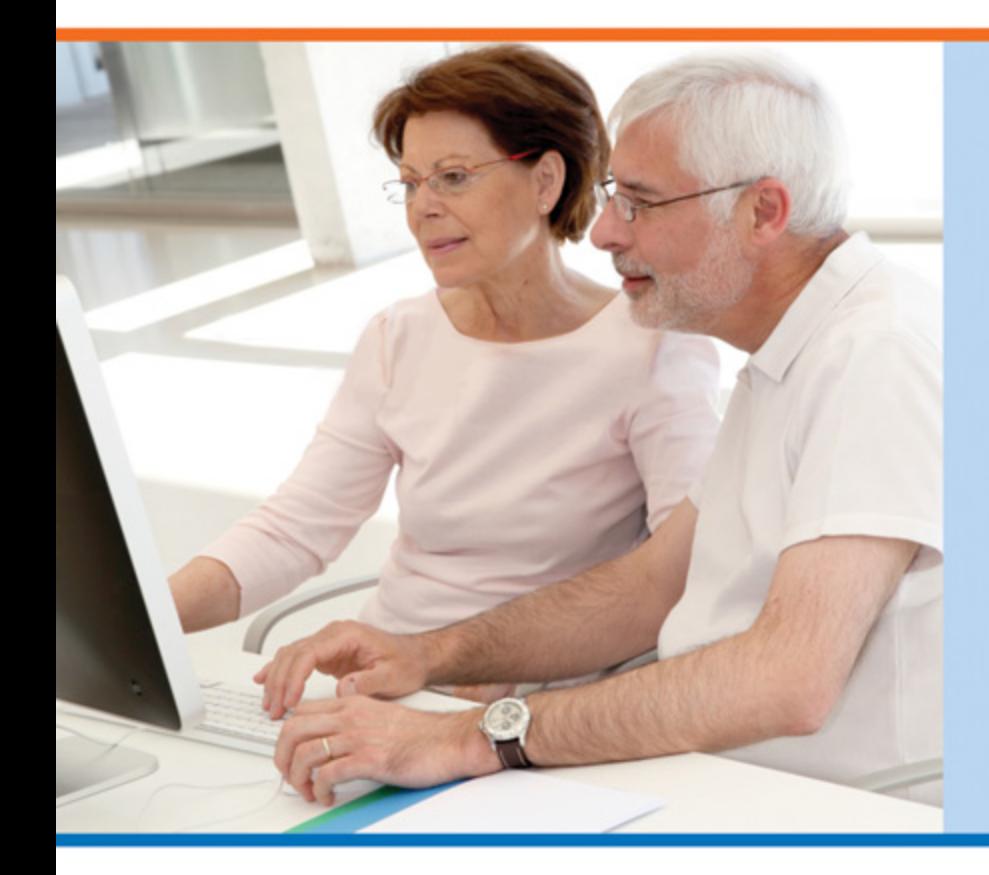

Компьютер это всего лишь электронное устройство, которое работает по вашему приказу

Чтобы «укротить» ПК, нужно только желание и уверенность в себе

Пользоваться **Интернетом** не сложнее, чем прочитать газету ИЛИ ПОЗВОНИТЬ по телефону

## Ирина Спира

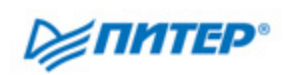

ББК 32.973.23я7 УДК 004.3(075) С72

#### **Спира И.**

С72 Персональный компьютер: учиться никогда не поздно. — СПб.: Питер, 2012. — 240 с. ил.

#### ISBN 978-5-459-00953-8

Неправильно думать, что персональный компьютер — изобретение для молодежи и людям старшего поколения он совершенно ни к чему. ПК — это не роскошь, а надежный и верный помощник человека! И научиться пользоваться им не многим сложнее, чем освоить любое другое электронное устройство: телевизор, кухонный комбайн или мобильный телефон.

Эта книга для тех, кто никогда не имел дела с компьютером, даже не включал его ни разу. В ней рассказано о том, как начать работу на ПК, как управлять им при помощи мыши, как набирать текст на клавиатуре. Вы узнаете о компьютерных программах и научитесь ими пользоваться, откроете для себя многочисленные возможности всемирной сети Интернет.

В этой книге нет сложных определений и заумных терминов. Благодаря ей вы поймете, что большой жизненный опыт не препятствие для освоения компьютера. Главное — желание и уверенность в своих силах. Ведь не зря говорят, что учиться никогда не поздно!

> ББК 32.973.23я7 УДК 004.3(075)

Все права защищены. Никакая часть данной книги не может быть воспроизведена в какой бы то ни было форме без письменного разрешения владельцев авторских прав.

Информация, содержащаяся в данной книге, получена из источников, рассматриваемых издательством как надежные. Тем не менее, имея в виду возможные человеческие или технические ошибки, издательство не может гарантировать абсолютную точность и полноту приводимых сведений и не несет ответственности за возможные ошибки, связанные с использованием книги.

## **Краткое содержание**

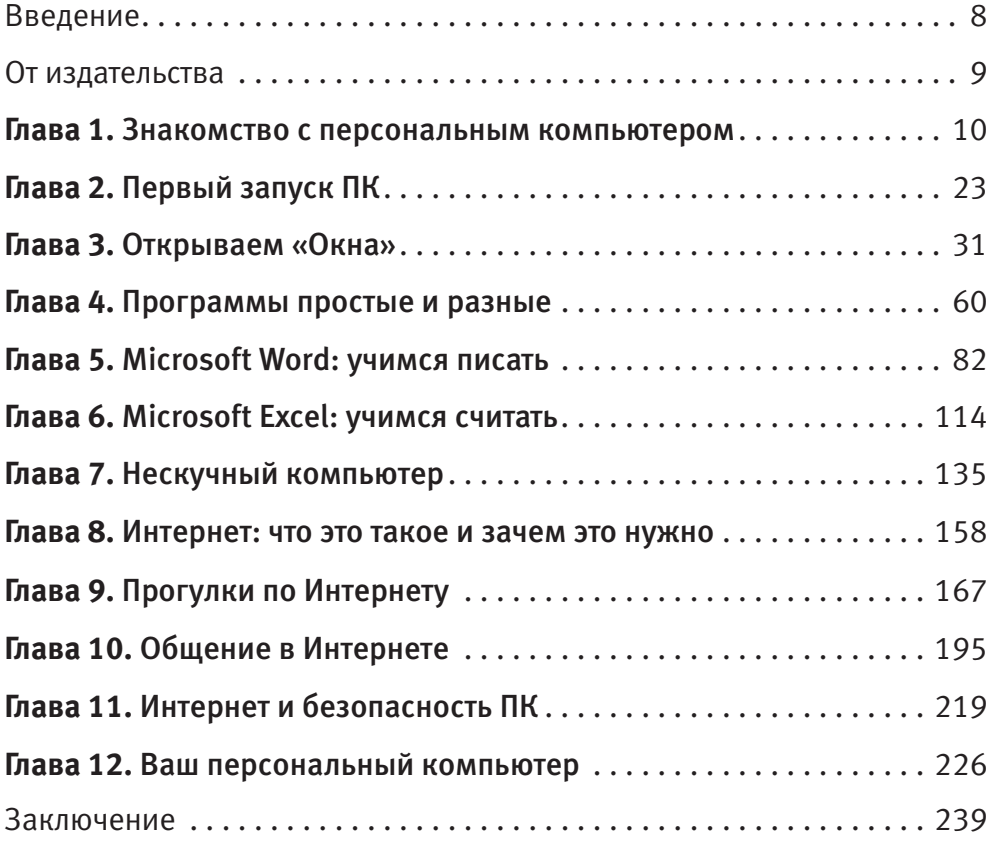

## **Оглавление**

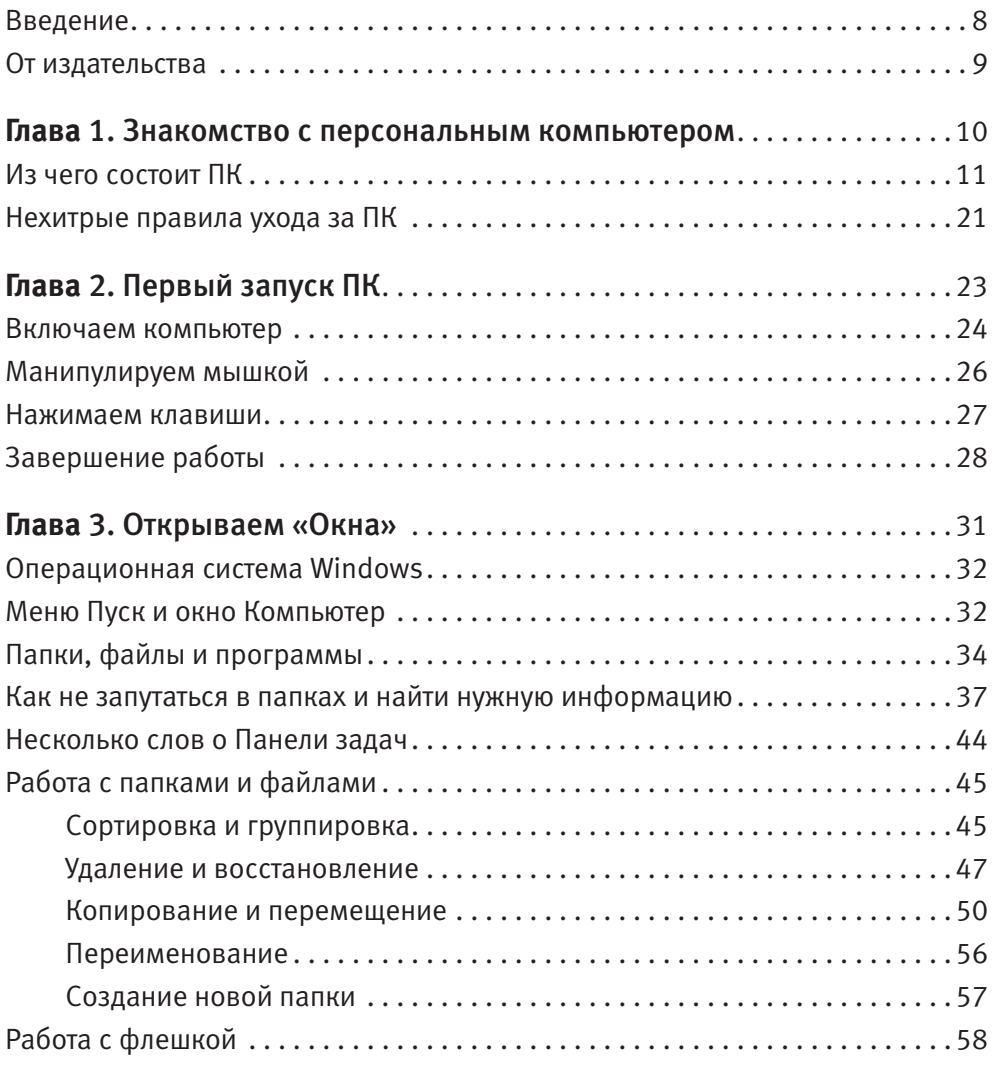

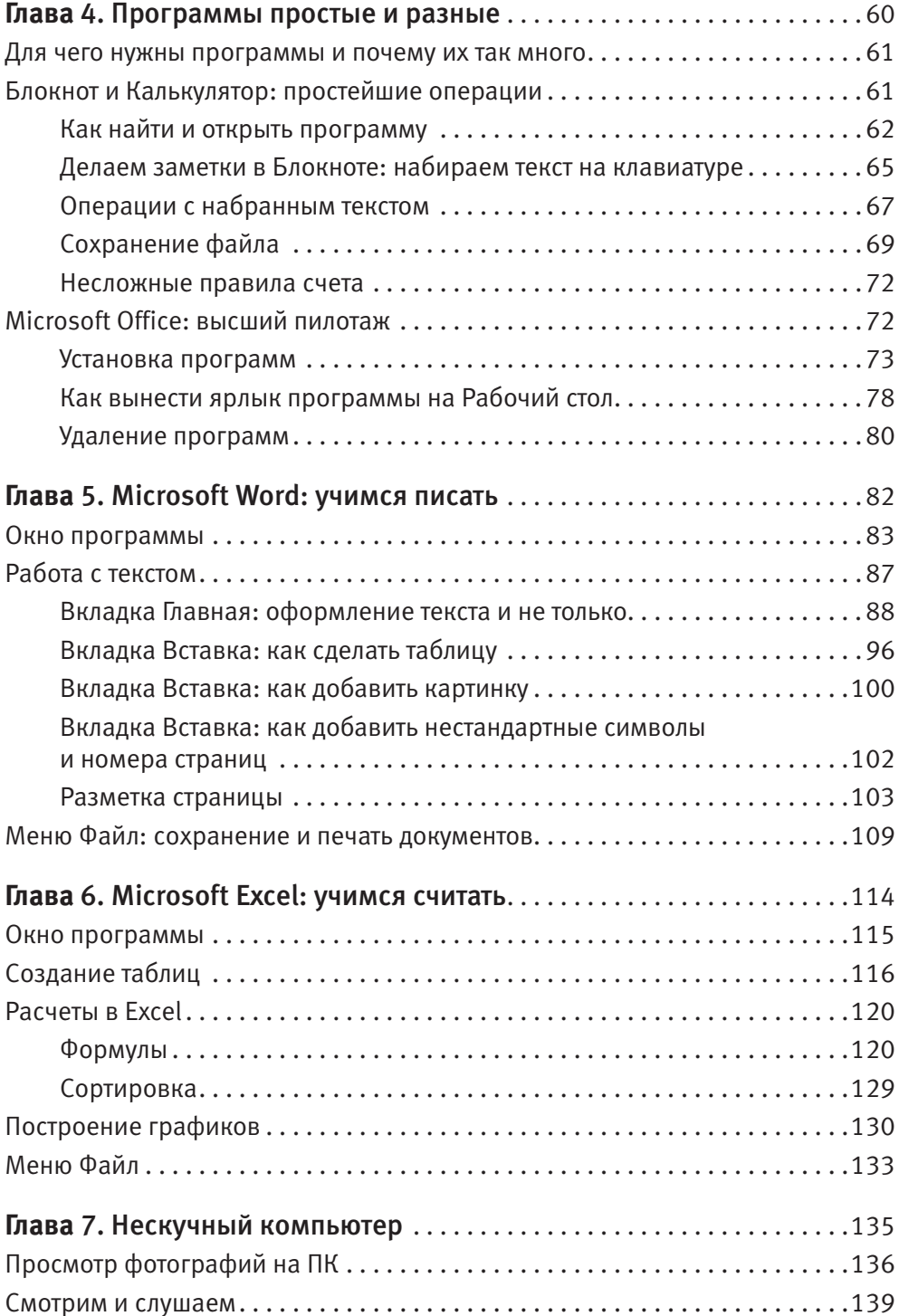

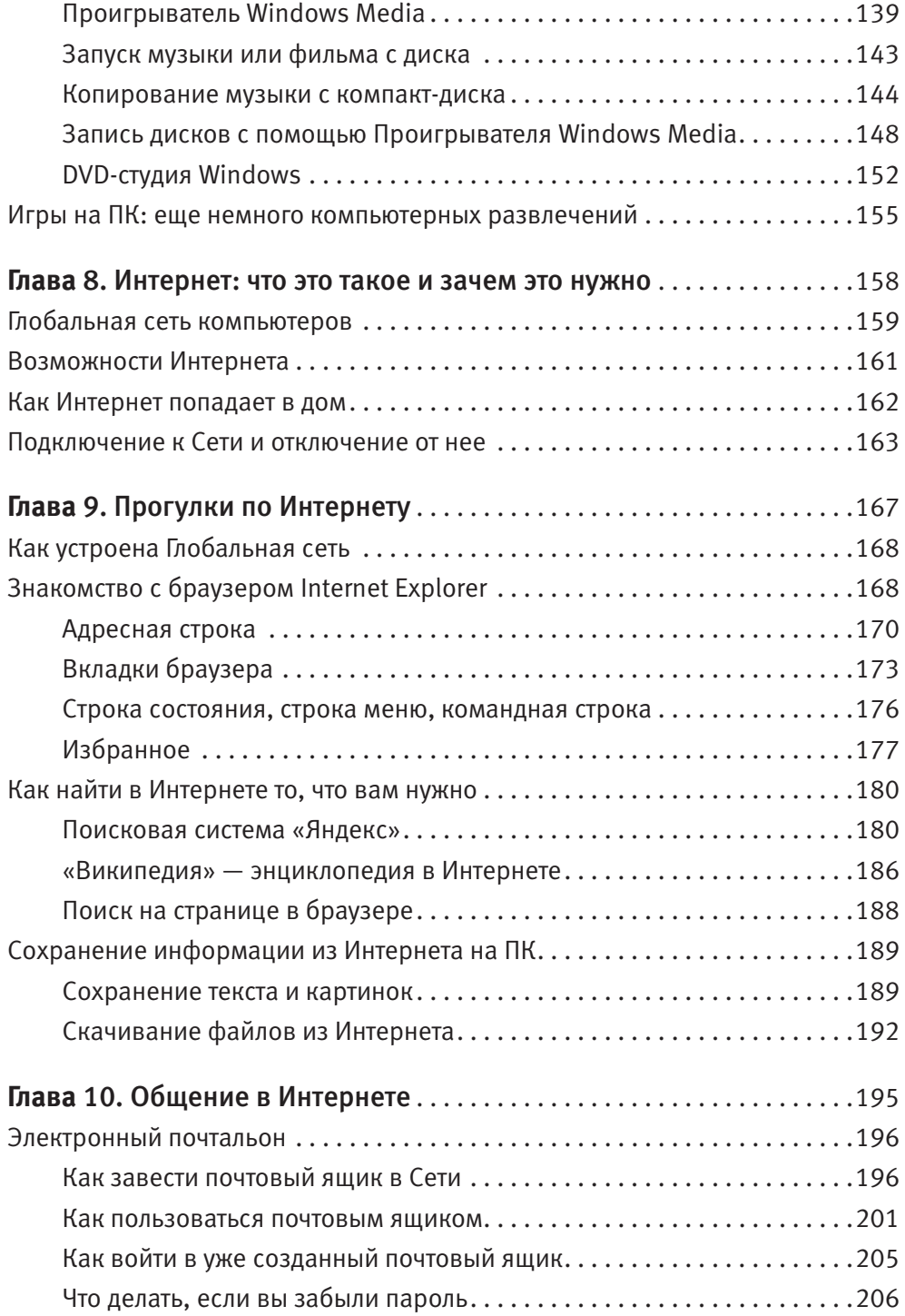

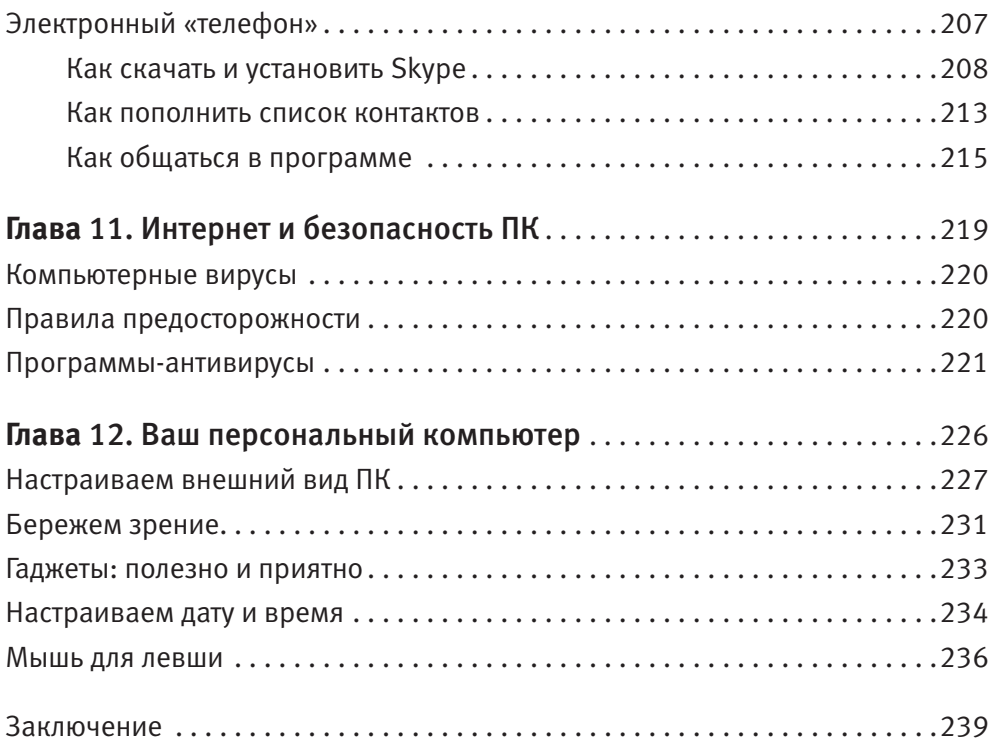

<span id="page-7-0"></span>Глава 1

## **Знакомство с персональным компьютером**

[Из чего состоит ПК](#page-8-0) Нехитрые правила ухода за ПК

<span id="page-8-0"></span>Чтобы стать уверенным пользователем персонального компьютера (или сокращенно ПК), а именно этой цели, уважаемые читатели, нам предстоит достигнуть, перво-наперво нужно узнать, что он собой представляет. Безусловно, вооружаться отверткой и детально разбираться в микросхемах мы не будем. Но знать предназначение основный частей ПК совершенно необходимо.

## Из чего состоит ПК

Когда-то первые ЭВМ были таких впечатляющих размеров, что занимали целую комнату! В современном мире ПК стали гораздо компактнее. Существуют даже переносные компьютеры: ноутбуки и нетбуки (рис. 1.1). Но это тема для отдельной книги. Мы с вами поговорим о классическом стационарном ПК (стационарном, то есть не предназначенном для переноски).

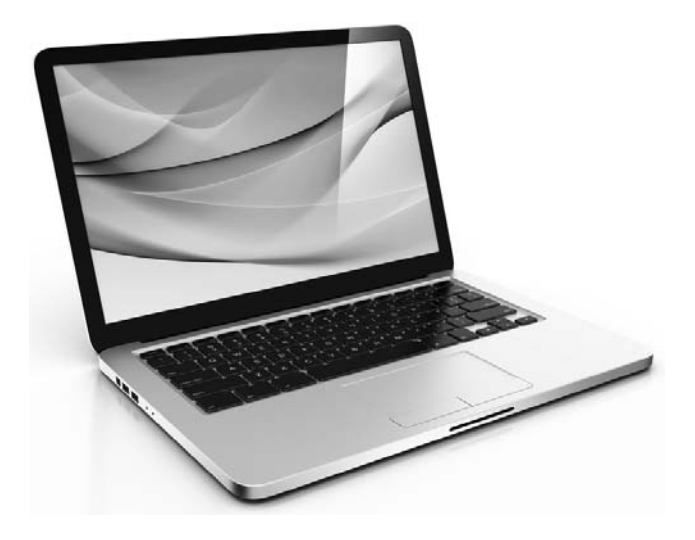

Рис. 1.1. Ноутбук - удобный портативный компьютер

В стандартном виде персональный компьютер состоит из следующих частей (рис. 1.2).

- 1. Монитор.
- 2. Системный блок.
- 3. Клавиатура.
- 4. Мышь.
- 5. Колонки.

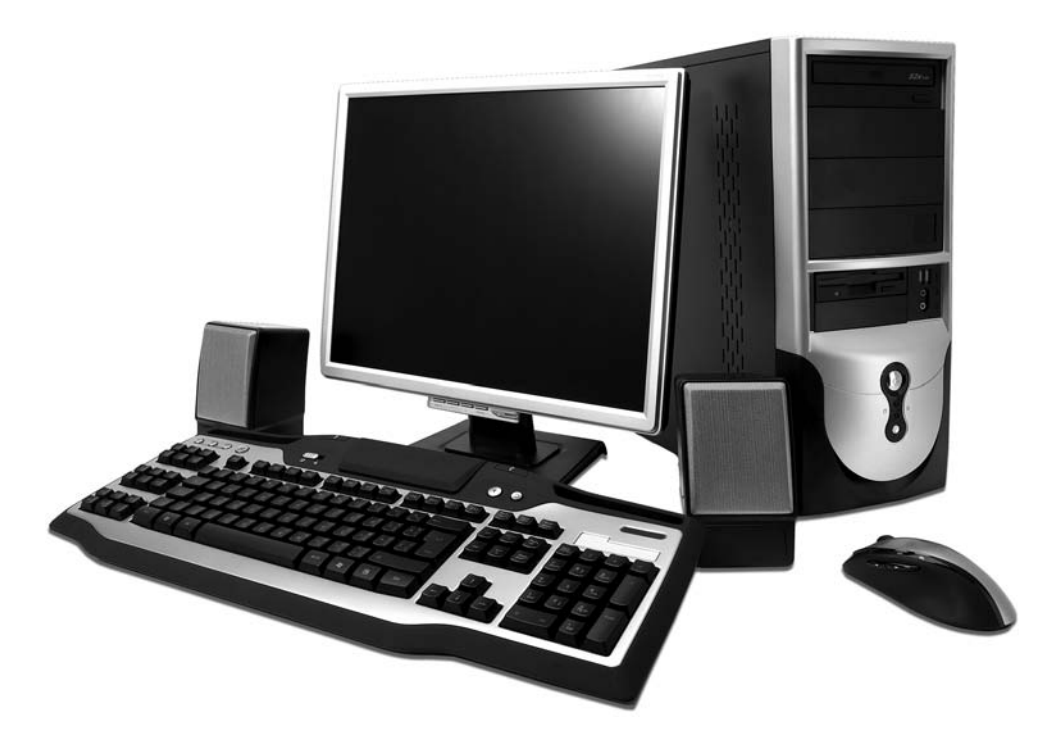

**Рис. 1.2.** Классический стационарный компьютер состоит из нескольких устройств

Поговорим подробнее о каждом из этих устройств.

**1. Монитор (или дисплей).** Это «телевизор», который стоит на столе. Мно� гие люди, не работающие с ПК, ошибочно считают, что монитор и есть компьютер. На самом деле это всего лишь экран, предназначенный для того, чтобы показывать, а не хранить и обрабатывать информацию. Но без монитора нам до этой информации не добраться и никаких действий не выпол� нить: ни текст прочитать, ни математическую задачу рассчитать, ни видео посмотреть.

Существует два типа дисплеев: плоские жидкокристаллические мони� торы (ЖК-мониторы) и более громоздкие, похожие на телевизоры мо� дели (рис. 1.3, 1.4). Любой исправный монитор вполне пригоден для работы, хотя ЖК-мониторы более современные и считаются менее вредными для зрения.

Дисплеи бывают разными по размеру. Размер экрана измеряется в дюймах по диагонали. Четырнадцатидюймовые мониторы уже практически отошли в прошлое, сейчас вполне доступным стандартом считаются семнадцатии девятнадцатидюймовые мониторы.

У каждого монитора есть кнопки (обычно сбоку или снизу) для настройки яркости, контрастности и других параметров передачи изображения, а также кнопка включения/выключения. О них вы можете прочитать в инструкции к вашей модели монитора.

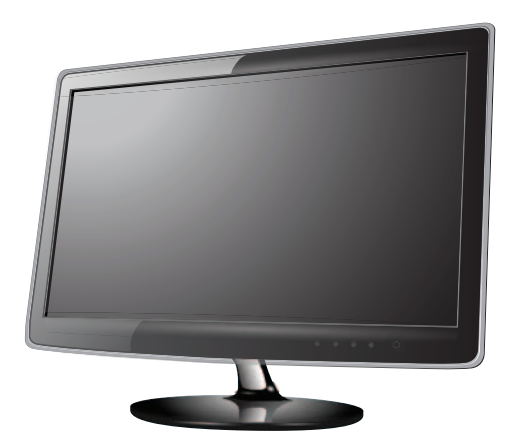

**Рис. 1.3.** Плоский ЖК-монитор занимает мало места на столе и менее вреден для зрения

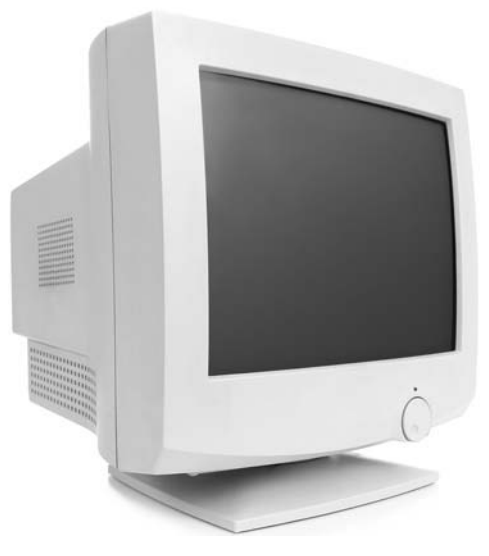

**Рис. 1.4.** Большой, похожий на телевизор монитор тоже вполне пригоден для работы

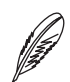

### **ПРИМЕЧАНИЕ**

Кнопкой «Вкл/выкл», в принципе, можно не пользоваться: монитор автоматически выключается, когда вы завершаете работу на компьютере. Остается гореть только маленькая лампочка, которая практически не тратит электроэнергию (уверяю вас, это как лампочка на холодильнике, удара по семейному бюджету она не нанесет). Но если вы все-таки пользуетесь кнопкой «Вкл/выкл», не забывайте включать монитор, когда нажимаете кнопку включения на системном блоке (о нем читайте дальше). Иначе никакого изображения на экране вы не увидите.

К монитору присоединены два шнура. На конце одного из них — обычная вилка, которая вставляется в розетку. Второй шнур соединяет монитор и системный блок компьютера.

2. Системный блок (в просторечии «системник»). Это большая гудящая «коробка», которая, как правило, прячется под столом (рис. 1.5). Несмотря на свою невзрачность, это самая главная часть компьютера, его «мозг». Системный блок укомплектован сложными микросхемами и деталями (материнская плата, процессор, звуковая карта, видеокарта и т. д.). Именно там хранится и обрабатывается информация. То, что отображается на мониторе, «географически» нахолится в системном блоке.

Не пугайтесь, внутрь системного блока мы не станем заглядывать, предоставим это дело профессионалам. Ведь, чтобы научиться управлять автомобилем, не обязательно детально разбираться в его устройстве. Благо компьютер можно купить собранным и абсолютно ГОТОВЫМ К ИСПОЛЬЗОВАНИЮ

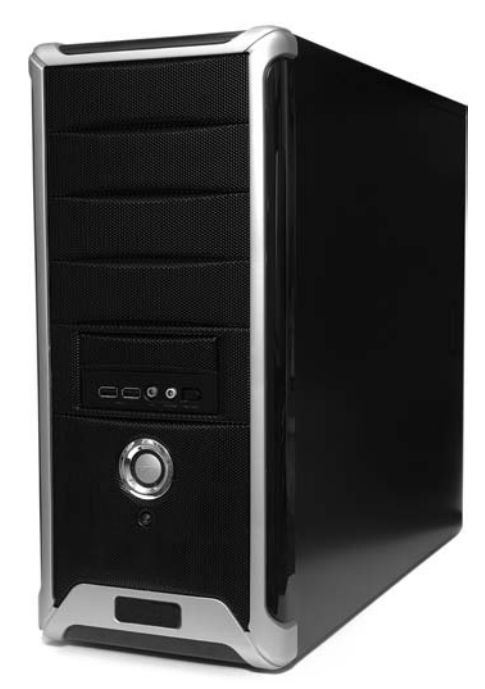

Рис. 1.5. Системный блок - самая главная часть ПК

На системном блоке находится кнопка включения ПК. Обычно она достаточно крупная и заметная. Обратите внимание: использовать ее нужно только для включения компьютера! А о том, как выключать компьютер, мы поговорим позже.

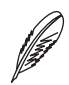

#### **ПРИМЕЧАНИЕ**

Иногда все же возникает необходимость использовать кнопку «Вкл.» для выключения компьютера. Но только в исключительном случае, когда система зависает (то есть перестает реагировать на ваши команды). Кроме того, для приведения компьютера «в чувство» возле большой кнопки включения компьютера обычно находится маленькая, не бросающаяся в глаза кнопочка экстренной перезагрузки ПК. Если вы нажмете ее, компьютер выключится и заново включится.

Скорее всего, в системном блоке вашего ПК есть устройство для чтения дисков (рис. 1.6, 1.7). Такие устройства (их еще называют приводами) могут предназначаться либо только для чтения, либо для чтения и записи дисков. Самые распространенные типы дисков - это CD и DVD («сиди» и «дивиди»). Современные приводы читают и записывают диски обоего типа.

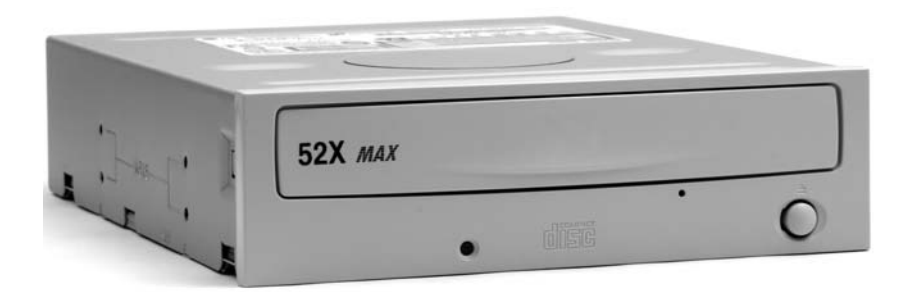

**Рис. 1.6.** Устройство для чтения дисков

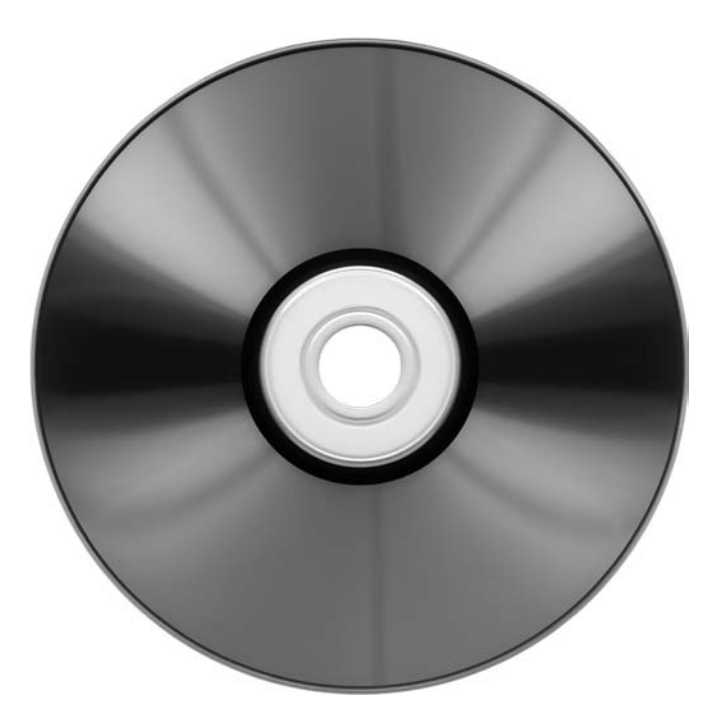

**Рис. 1.7.** Компакт-диск

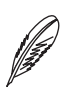

## **ПРИМЕЧАНИЕ**

Если у вас не получается запустить DVD или записать диск, узнайте, предназначен ли ваш привод для таких операций. Это должно быть написано на самом устройстве (на выдвигающейся панели). Латинские буквы RW означают, что устройство не только читает, но и записывает диски.

Большая часть привода для чтения дисков спрятана в системном блоке. Но на его видимой панели расположена важная кнопка (см. рис. 1.6). Она выдвигает и прячет «полочку», на которую кладется диск (рис. 1.8).

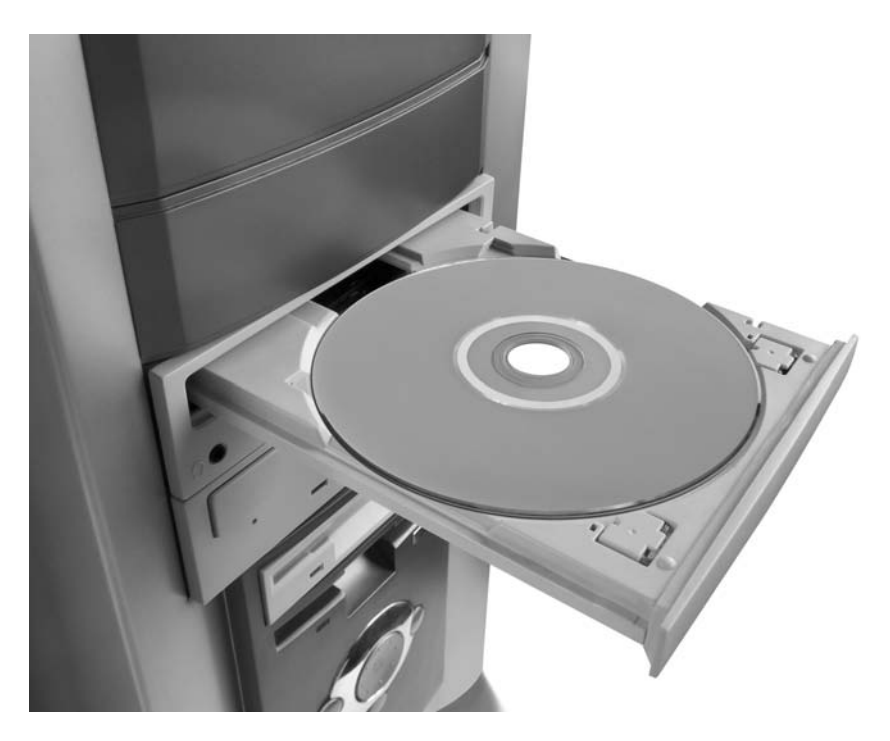

**Рис. 1.8.** «Полочка», на которую кладется диск

Таким образом, если вы хотите запустить на компьютере компакт-диск, нажмите кнопку на приводе, положите диск на «полочку», еще раз нажмите кнопку — диск будет затянут в недра системного блока.

Еще недавно на любом ПК был дисковод, предназначенный для чтения дискет (рис. 1.9, 1.10). В современных моделях его может и не быть, потому что дискеты — не очень вместительные и надежные носители информации.

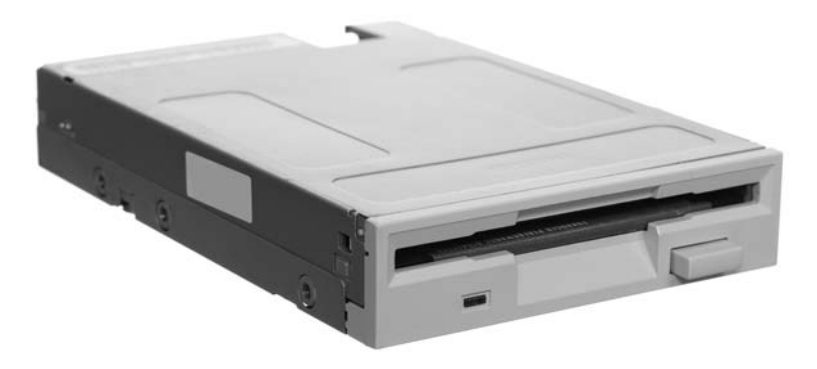

**Рис. 1.9.** Дисковод

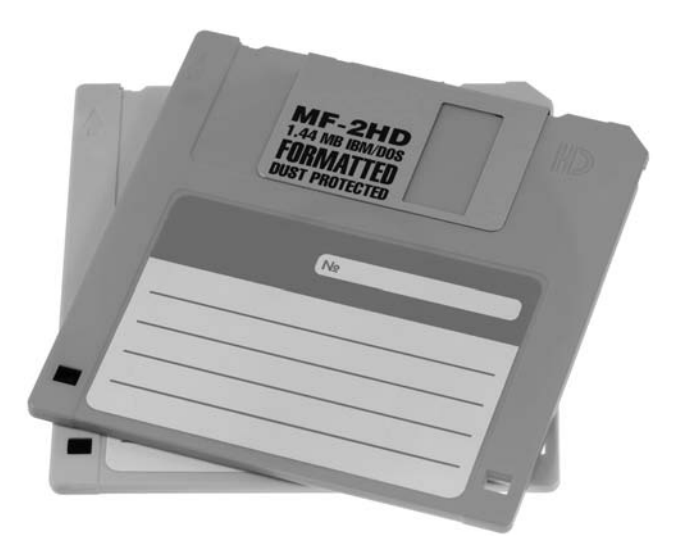

**Рис. 1.10.** Дискеты постепенно уходят в прошлое

Ну и последнее, что вы должны знать о системном блоке. Помните, мы говорили, что монитор подключается к системному блоку и включается в розетку? Думаю, вы уже поняли, что к системному блоку, как к мыслительному центру, должны быть подключены абсолютно все части компьютера. Именно поэтому спереди и сзади «системника» вы сможете найти большое количество входов (их еще называют *портами*) для подключения самых разнообразных проводов и устройств.

Посмотрите внимательно на рис. 1.11. На нем изображены такие разъемы и порты.

- 1. Разъем для подключения кабеля питания (второй конец кабеля включается в розетку).
- 2. Порты для подключения мыши и клавиатуры (фиолетовый для клавиатуры, зеленый для мыши). Если у вас USB-клавиатура и мышь, то они подключаются в любой USB-порт (см. п. 4).
- 3. Порт для подключения монитора.
- 4. USB-порты. В разных компьютерах может быть различное количество USB-портов (спереди, сзади, сбоку системного блока).
- 5. Гнездо для подключения микрофона (разъем красного цвета).
- 6. Гнездо для подключения наушников или колонок (разъем зеленого цвета).

7. Порт для подключения локальной сети или Интернета. Если у вас нет этого порта, значит, на вашем компьютере нет сетевой карты.

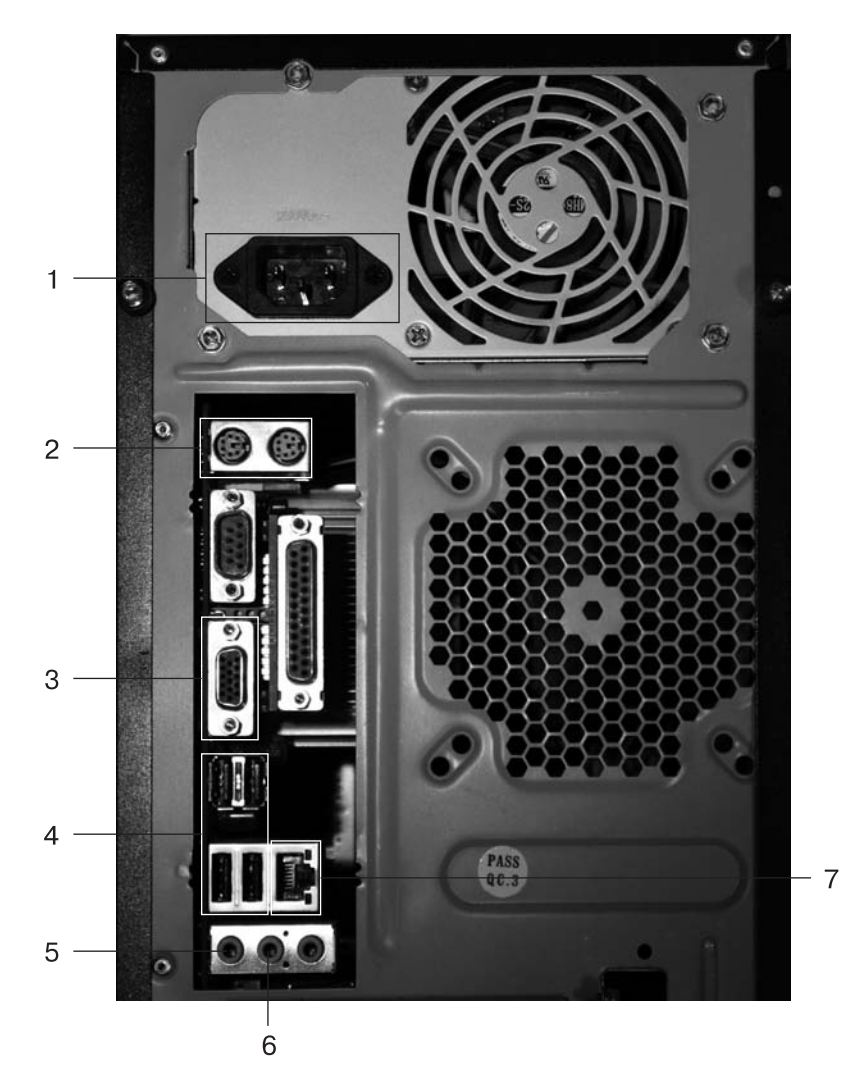

**Рис. 1.11.** Задняя часть системного блока

## **ПРИМЕЧАНИЕ**

Можно не запоминать, для чего предназначен каждый порт. Но если у вас вдруг перестанет работать клавиатура или мышь, прежде чем вызывать мастера, проверьте, не отсоединился ли соответствующий провод от системного блока.

Чаще всего вам придется пользоваться USB-портом. Это разъем, к которому подключаются флеш-накопители, или *флешки*. Наверняка вы слышали выражения типа «скопировать на флешку» или «переписать с флешки». И неудивительно: флеш накопитель — это надежный, вместительный и ком� пактный носитель информации (рис. 1.12).

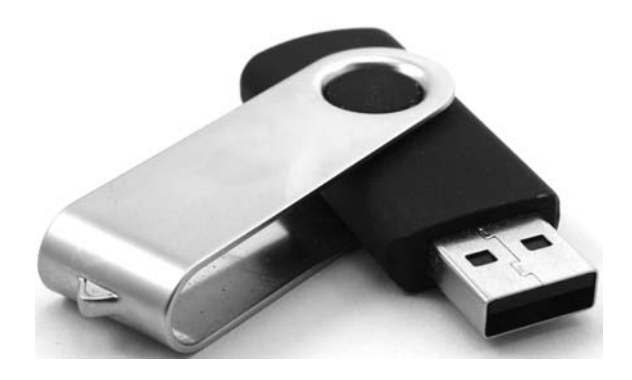

**Рис. 1.12.** Флеш-накопитель, или просто флешка

Помимо флеш-накопителей, через USB-шнуры к компьютеру могут под� ключаться и другие устройства: цифровые фотоаппараты, сотовые телефоны и пр. Говорят, изобрели даже USB-кружки, в которых можно подогревать остывший чай, не вставая со стула!

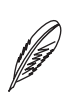

## **ПРИМЕЧАНИЕ**

Для удобства в современных компьютерах предусмотрено несколько USBпортов. Они могут располагаться на передней части системного блока и даже на мониторе или клавиатуре. Действительно, не лазить же каждый раз под стол, чтобы подключить флешку!

**3. Клавиатура.** Это устройство с клавишами (рис. 1.13). С ее помощью набирают текст, как на печатной машинке, и посылают различные команды компьютеру. На клавишах для удобства указаны буквы, знаки препинания, цифры и символы. Позже мы поговорим подробнее о клавиатуре и некоторых специфических клавишах.

**4. Мышь.** Небольшое по размеру устройство, своего рода пульт управления компьютером (рис. 1.14). Его часто ласково называют мышкой и даже хранят на специальном коврике. Впрочем, коврик для мыши нужен не для красоты, а чтобы «пульт» работал исправно.

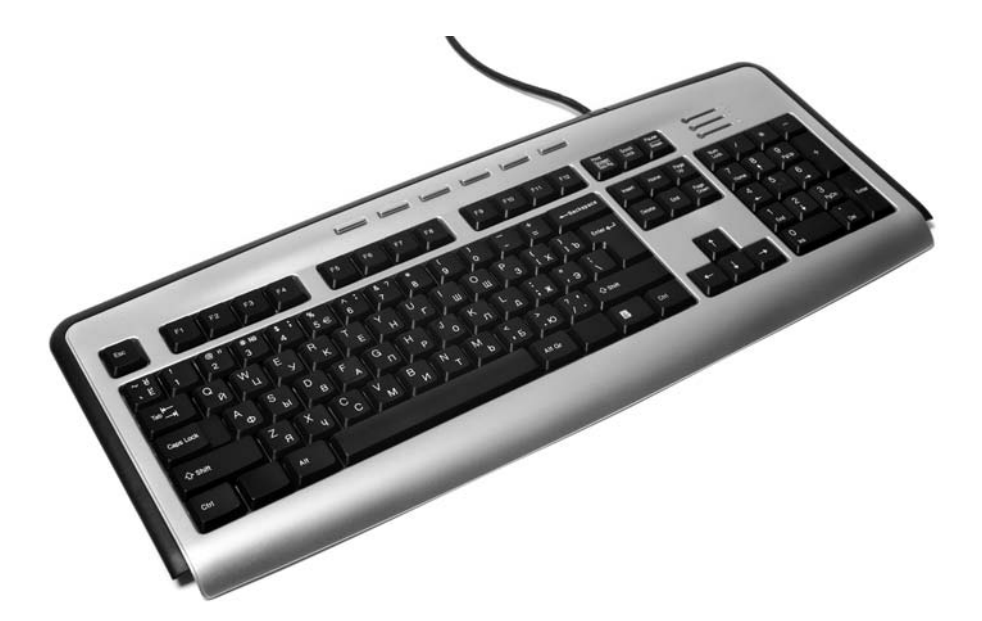

**Рис. 1.13.** Клавиатура — устройство для набора текста

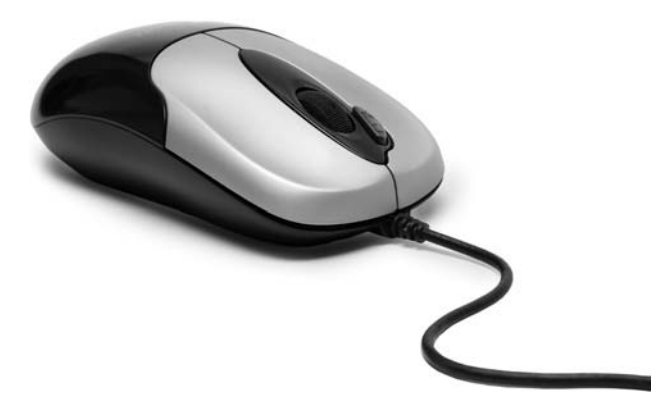

**Рис. 1.14.** C помощью мыши управляют компьютером

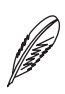

#### **ПРИМЕЧАНИЕ**

Обычно мышь и клавиатура подключаются к системному блоку с помощью провода, но современные модели могут быть беспроводными. О подключении беспроводных устройств к компьютеру должно быть написано в инструкции.

**5. Колонки.** Нужны для того, чтобы ваш компьютер не был «немым» (рис. 1.15). Без них вы не сможете посмотреть фильм или послушать музы� ку на ПК.